# <u>ಲನಲನಲನಲನಲನಲನಲನಲನಲ</u>

### **Практическая работа №15 Поля документов. Бегущая строка**

Если необходимо убрать поля документа:

<Body text="#000000" bgcolor="ffffff" **topmargin="0" leftmargin="0"**> **Topmargin** - определяет ширину верхнего и нижнего полей документа, **leftmargin** - определяет ширину левого и правого полей документа. Чтобы убрать поля мы приравняли эти параметры к нулю.

Продолжим разговор о специфических тегах, и на этот раз речь пойдет о теге **Marquee** - бегущей строке (текста).

Тег **Marquee** поддерживается только Internet Explorer, но многих людей, начинающих осваивать сайтостроение, это не останавливает, и они с удовольствием его употребляют.

<**marquee height="10" width="270" bgcolor="#99CCFF">**

**Бегущая строка, высота - 10, ширина - 270 пикселов, фон - 99CCFF </marquee>**

Как видите, все просто. Все атрибуты вам уже знакомы: **bgcolor** - цвет фона бегущей строки, **height** - высота строки, **width** - ширина строки.

Также для бегущей строки можно задать и другие знакомые вам атрибуты **hspace**, **vspace** и **align.** Например:

**<marquee height="10" width="270" loop="2">Бегущая строка</marquee>** Параметр **loop** задает сколько раз прокрутится строка, в нашем примере указано loop="2" - 2 раза.

Далее будут лишь описания параметров без примеров, подставляйте их сами в пример, и смотрите, что будет получаться.

**Direction** - задает направление движения бегущей строки - direction="left" (right, up, down) - движение влево (вправо, вверх, вниз).

**Behavior** - поведение строки - behavior="scroll" (slide, alternate).

**Scroll** - обычная прокрутка (можно не прописывать, оно так и есть по умолчанию). **Slide** - прокрутка с остановкой, строка пробегает до края и останавливается. Если одновременно с **behavior="slide"** употребить параметр **loop**, то строка прокрутится установленное количество раз и остановится у края.

**Alternate** - строка будет двигаться от края к краю.

**Scrollamount** - скорость движения строки, **scrollamount="1".** Может принимать значения от 1 до 10.

**1** - самое медленное движение, **10** - самое быстрое. Уф! Все :)

#### **Задание:**

Создайте 4 варианта бегущей строки, используя параметры приведенные в примере; Сохраните работу под старыми именами в свою папку.

# <u>ಲನಲನಲನಲನಲನಲನಲನಲನಲ</u>

# HTML-**первые шаги**

# **Практическая работа №1**

**Стандартный шаблон HTMLдокумента**

#### В этом выпуске:

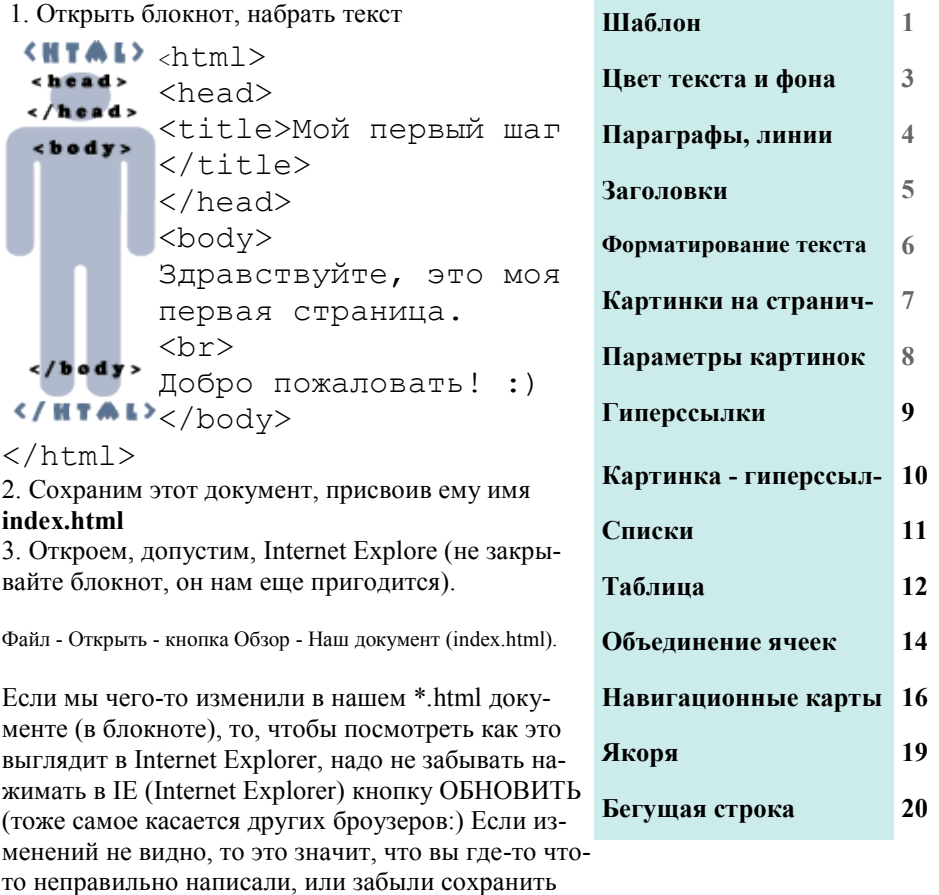

Посмотрим теперь, что у нас получилось, и разберемся как оно так получилось:)

документ:)

# <u>ಲನಲನಲನಲನಲನಲನಲನಲನಲ</u>

Первое, что нам нужно усвоить, что хтмл (html) это то, что мы сейчас изучаем. Второе, что нам нужно усвоить: Html не является языком программирования, он предназначен для разметки текстовых документов (т.е. для форматирования текста). То, как будет выглядеть ваш текст, определяют метки (tags или тэг).

Пример тэга: **<br>** (перенос текста на другую строку, что-то вроде Enter:). Попробуйте между тэгами Body его понатыкать - посмотрите, что получится:)

Т.е. все, что находится между  $\lt u$  > - это тэг. Текст, не находящийся между такими скобками < > - весь виден при просмотре в броузере. Как мы видим на нашем примере тэгов много и они разные:). Обратите внимание на картинку, она тут не просто так, она показывает нам *обязательные тэги***.**   $<$ h $+$ ml $>$ 

Этот тэг должен открывать документ. Если есть открывающий тэг, то должен быть и закрывающий:

#### $\langle$ /html>

И так всегда по умолчанию. Некоторые тэги, вроде <br>, не требуют закрывающего тэга. Но вернемся к нашему документу и рисунку.

**<head> </head> - голова документа <body> </body> - тело документа**

Все тэги, расположенные между <head> </head>, это что-то вроде служебной информации (наша служба и опасна и трудна, и на первый взгляд какбудто не видна:). Например <title> - заголовок. Зачем он? Откройте IE (Internet Explore) с нашим документом и устремите свой взгляд выше всех командных строк (на заголовок окна)... Увидели?:)

Все тэги, расположенные между  $\text{Sody}$   $\text{Sody}$  - непосредственное содержание документа. Следующие уроки будут посвящены именно этим тэгам: мы узнаем как менять цвет текста, фона, как делать текст крупнеемельче, поговорим о картинках, таблицах и многом другом:)

#### **Задание:**

Набрать песню из 2-х куплетов и припева

### **Практическая работа №14**

#### **Якоря**

 Иногда возникает такая ситуация: нам нужно сделать ссылку не на другой документ, а внутри того же документа - **закладк**у, в народе называемую **якорем.** Такая навигация внутри одного и того же документа весьма удобна. Создаваться она может двумя способами.

**Способ первый** - с помощью атрибута **name** (имя закладки) тега **A**: <H2>Григорий Остер, "Вредные советы.<BR> Книга для непослушных детей и их родителей".</H2> <A href="**#stih1**">Ссылка на стих первый</A><BR> <A href="**#stih2**">Ссылка на стих второй</A><BR> <A href="**#stih3**">Ссылка на стих третий</A><BR><BR>  $<$ PRE $>$ Недавно ученые открыли, что на свете бывают непослушные дети, которые все делают наоборот. Им дают полезный совет: "Умывайтесь по утрам" - они берут и не умываются  $<$ /PRE $>$ <H3>**<A name="stih1">Стих первый</A>**</H3>

<PRE> ... тра-ля-ля 1...  $<$ /PRE> <H3>**<A name="stih2">Стих второй</A>**</H3>  $<$ PRE $>$ ... тра-ля-ля 2...  $<$ /PRE $>$ <H3>**<A name="stih3">Стих третий</A>**</H3>  $<$ PRE $>$ ... тра-ля-ля 3...  $\langle$ /PRE $\rangle$ 

Заголовки (стих первый, стих второй, стих третий) в нашем примере мы сделали закладками, использовав параметр тега A - name: **<A name="stih3">Стих третий</A>** Затем, без стеснения, мы сделали на них ссылки:

<A href="**#stih3**">Ссылка на стих третий</A>

Заметьте - <A href="**#stih3**"> - символ решетки (#) перед именем закладки, на которую мы ссылаемся, обязателен. Вы можете ссылаться на закладку и из других документов, тогда ссылка будет выглядеть следующим образом:

<A href="**ancorpri.html#stih3**"> Ссылка на стих третий из какого-то другого документа </A> или <A href="**http://www.mysite.ru/ancorpri.html#stih1**"> Ссылка на стих третий из какого-то другого документа </A>

**Способ второй** - есть такой атрибут (параметр) - **id**, который назначает тегу (элементу) уникальное имя в пределах одного документа

#### **<H3 id="stih1">Стих первый</H3>**

[Посмотрите,](file:///G:/Дисциплины/HTML/Учебник_Первые%20шаги/Html%20-%20Первые%20Шаги/ancorpri2.html) внешне ничего не изменилось и все действует так же, как и в первом примере, поэтому вы можете использовать спокойно любой из этих двух способов (какой больше нравится).

Также хочу вас предостеречь, никогда не делайте так:

<A href="**#stih**">Ссылка на ...</A><BR>

#### <A name="**STIH**">Закладка</A>

...

19 за одно), поэтому во избежание ошибок учитывайте это, и пишите имена в одном реги-Если вы, например, напишите имя закладки большими буквами, а ссылаясь укажете это имя маленькими, то броузер может посчитать это за два разных имени (а может и стре.

#### Многоугольники

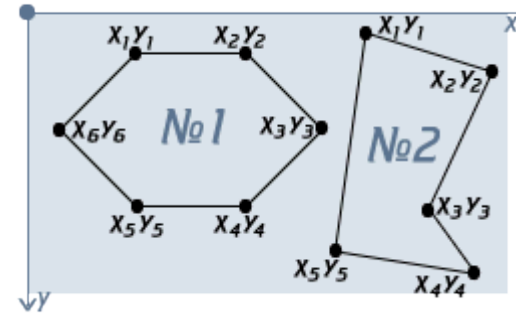

Вы указываете точки (координаты углов), они как бы соединяются, и мы можем получить очень разнообразные фигуры (посмотрите на фигуру 2, правда здорово?). Используя poly, мы можем делать самые разнообразные области, от скромного треугольника до шикарной звезды.

Сейчас мы будем работать с фигурой №2

Лля начала залалим тип области:

 $<$ map $>$ 

<area shape="poly">

 $\langle$ /map>

Координаты пишутся по следующему принципу:

<area shape="poly" coords="x1,y1,x2,y2,...,xN,yN">

Расшифровывается это так: "координаты первого угла  $(x1,y1)$ , координаты второго угла (x2,y2), еще много углов и их координат (...), координаты последнего угла (xN,yN)". Т.е. для нашего пятиугольника запись полностью будет выглядеть так:

<area shape="poly" coords="x1, y1, x2, y2, x3, y3, x4, y4, x5, y5">

Теперь подставим реальные значения координат в наш код:  $<sub>map</sub>$ </sub>

<area shape="poly" coords="168, 9, 232, 29, 200, 97, 223, 129, 153, 119">  $\langle$ /map>

Дальше уже прописываем ссылку, имя карты, и привязываем карту к рисунку (это везде по одному и тому же принципу):

<img src="mappoly.gif" usemap="#karta3">

... Куча текста и всякого содержания, или ничего...

<map name="karta3">

<area href="drugoy document 3.html" shape="poly" coords="168, 9, 232, 29, 200, 97, 223, 129, 153, 119">  $\langle$ /map>

Не забудьте прописать самостоятельно первую область (шестиугольник) -  $x1=54$ ,  $y1=20$ ,  $x2=109$ ,  $y2=20$ ,  $x3=147$ ,  $y3=58$ ,  $x4=109$ ,  $y4=96$ ,  $x5=54$ ,  $y5=96$ ,  $x6=16$ ,  $y6=58$ .

#### Нескольких нюансов:

1 - Мы можем одновременно использовать разные области, например круг и много-**VГОЛЬНИК:** 

```
<img src="mappoly.gif" usemap="#karta3">
... Куча текста и всякого содержания, или ничего...
<map name="karta3">
<area href="drugoy document 3.html" shape="circle" coords="46,48,35,">
<area href="drugoy_document_3.html" shape="poly" co-
ords="168, 9, 232, 29, 200, 97, 223, 129, 153, 119">
\langle/map>
```
2 - Наши области могут пересекаться. Это не смертельно, главное помнить, что в этом случае при нажатии на область пересечения приоритет имеет область, которая указана первой (т.е. пользователь пойдет на страницу, куда она ссылается). 3 - Вы можете не мучаться с картами, а найти на просторах интернета специаль-18 ную программу, с помощью которой вы без труда сможете карту расчертить, и не прописывать все вручную - это может сэкономить ваше время, силы, нервы.

# <u>ಲನಲನಲನಲನಲನಲನಲನಲನಲ</u>

# Практическая работа №2 Цвет текста и фона

Все цвета прописываются таким способом: 16—ричная система счисления (0 1 2 3 4 5 6 7 8 9 A B C D E F) на каждой из 6 позиций любой символ #RRGGBB (красный-зеленый-синий)

Например:

Черный цвет- 000000 (нет никакого цвета) белый цвет - ffffff (присутствие всех цветов)

Но вернемся к нашей страничке. Давайте окрасим слова Добро Пожаловать в красный.

#### <font color="#СС0000">Добро пожаловать! : ></font>

Теперь попробуйте вместо СС0000 поставить другие значения цветов. Tэг <font></font> - многофункционален. Им может задаваться не только цвет текста в конкретной части документа, но и размер шрифта, и вид шрифта (Arial), но об этом чуть позже.

Как же еще задавать цвета в документе? - вспомним об открывающем теге  $<$ bodv>:

#### <body text="#336699">

Это значит, что весь текст страницы будет синим, кроме текста, для которого мы специально прописали <font></font> (если цвет в <br/>body> не задавать, то по умолчанию он будет черным).

**Цвет фона страницы** устанавливается в уже нам знакомом тэге <body>:

#### <body bgcolor="#000000">

Для наглядности я прописала черный цвет, вы же свой документ можете раскрасить любым другим (если цвет в <br/>body> не указывать, то по умолчанию он будет белым, хотя иногда цветом по умолчанию может являться любой другой, кроме белого, поэтому лучше уж прописывайте цвет фона в body). Обратите внимание: мы одновременно можем прописать в теге <body> и цвет текста в документе, и цвет фона (это на всякий случай, если вы еще не поняли:).

<body text="#336699 bgcolor="#000000">

#### Задание:

Подобрать цвет фона станицы, установить цвет текста станицы, выделить куплеты и припевы разными цветами

# <u>ಲನಲನಲನಲನಲನಲನಲನಲನಲ</u>

# **Практическая работа №3**

#### **Параграфы, линии**

**Параграфы вводятся тэгом:** 

 $$ 

С помощью параграфов мы можем **центрировать** текст: <p align="center">текст</p>

С помощью параграфов мы можем выровнять текст **по левому краю**: <p align="left">текст</p>

Или **по правому краю** документа: <p align="right">текст</p>

Выравнивание текста **по обоим краям** документа <p align="justify">текст</p>

**Линия** задается тэгом <Hr> и не требует закрывающего тэга:

#### У линии есть много разных параметров:

- (1) <Hr align="right"> (center или left) (2) <Hr width="30%"> (ширина линии в процентах/пикселях)
- (3) <Hr size="6"> (толщина линии)
- (4) <Hr NoShade> (отмена объемности)

(5) <Hr color="cc0000"> (цвет линии, только в IE)

Естественно, эти параметры могут употребляться одновременно.

#### **Задание:**

Наберите страницу текста; Примените 4 способа выравнивания абзацев; Разделите абзацы разными линиями. Сохраните работу под именем **list.html в** свою папку. В нашем примере у прямоугольника №1 координаты такие:  $x1=25$ ,  $y1=36$ ,  $x2=114$ ,  $y2=98$ 

Значит код будет выглядеть следующим образом: <map> <area shape="rect" **coords="25,36,114,98**">

 $\langle$ /map>

Теперь пропишем, куда будет ссылаться наша область, для этого нам понадобится уже знакомый нам параметр href:

<map> <area **href="document.html"** shape="rect" coords="25,36,114,98"> </map>

Все бы хорошо, но этого все еще не достаточно, чтобы картинка стала ссылкой, нам нужно еще указать имя карты и связать ее с картинкой.

У тэга **Map** есть параметр **name - имя карты**, давайте назовем карту - karta1: <map **name="karta1"**>

<area href="document.html" shape="rect" coords="25,36,114,98">  $\langle$ /map $\rangle$ 

Для того, чтобы связать карту с картинкой, надо использовать атрибут **usemap**="#имя\_карты" для картинки:

<img src="bluerects.gif" **usemap="#karta1">**

... Куча текста и всякого содержания, или ничего...

<map name="karta1"> <area href="document.html" shape="rect" coords="25,36,114,98"> </map>

Теперь сами пропишите Area для прямоугольника №2 для тренировки (x1=153,  $y1=11$ ,  $x2=219$ ,  $y2=127$ )

Для создания **круглой област**и нам нужны будут координаты ее центра (x

и y) и длина радиуса (R) в пикселях. Т.е. порядок записи следующий: <area shape="circle" **coords="x,y,R"**>

Давайте будет опять работать с геометрической областью №1. В нашем случае координаты для маленького круга будут такие: x=46, y=48; а длинна радиуса - R=35. Запишем:

 $<sub>man</sub>$ </sub> <area shape="circle" **coords="46,48,35"**>  $<$ /map>

Теперь, когда самое главное записано, пропишем имя карты, куда она ссылается и привяжем карту к рисунку. Кстати, для карты мы можем прописать ALT для каждой области, сейчас у нас только одна область, но все

равно, пропишем для нее ALT:

<img src="mapcircle.gif" usemap="#karta2"> ... Куча текста и всякого содержания,

или ничего...

<map name="karta2">

<area href="drugoy\_document\_2.html" shape="circle" coords="46,48,35" **alt="маленький круг"**>

</map> Теперь при наведении на область №1 будет всплывать подсказка, что же это такое.

Теперь вы самостоятельно сделаете ссылкой второй круг (x=158, y=75, R=53), чтобы закрепить пройденное.

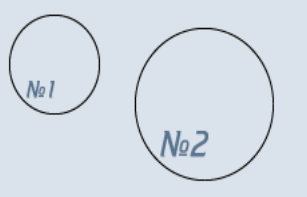

#### **Навигационные карты**

Можно сделать так, чтобы при нажатии на разные области (части) одной и той же картинки, вы попадали на разные страницы, это называется - **навигационная карта**. Навигационные карты задаются тэгом **Map**. Тэг Map включает себя тэг(и) **Area**, которые определяют геометрические области внутри карты (в нашем примере это будут прямоугольники) и ссылки, связанные с каждой областью (т.е. куда вы попадете при [нажатии на какую](G:/Дисциплины/HTML/Учебник_Первые шаги/Html - Первые Шаги/drugoy_document.html)-либо часть нашей карты).

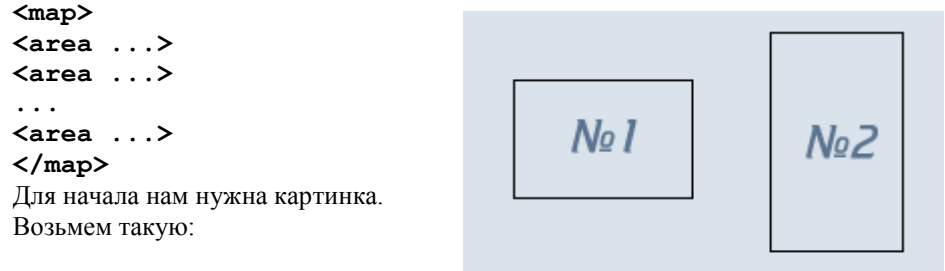

Картинка простая - всего лишь голубой прямоугольник (240х140 пикселов). Представьте, что прямоугольники №1 и №2, нарисованные на нем, - это изображения каких-либо кнопок, а голубое - какой-то сложный фон. Чтобы не создавать сложную таблицу, вы решили не резать картинку на много частей и не вычленять кнопки, вы решили поступить проще - создать навигационную карту, где области  $N\Omega$  и  $N\Omega$ (прямоугольники) будут ссылками.

Итак, мы уже знаем, что геометрические области и то, куда пользователь попадет при нажатии на них, определяет тэг **Area**, естественно, при помощи своих параметров. Это параметры **shape** и **coords.** 

Параметр **shape** - определяет форму области (будет ли она прямоугольником (shape="rect"), кругом (shape="circle") или многоугольником (shape="poly")). Сейчас мы работаем с прямоугольной областью, поэтому:

#### **<map>**

#### **<area shape="rect">**

#### **</map>**

Параметр **coords** - определяет координаты (положение нашей геометрической формы). Число координат и порядок их значений зависят от выбранной нами формы.

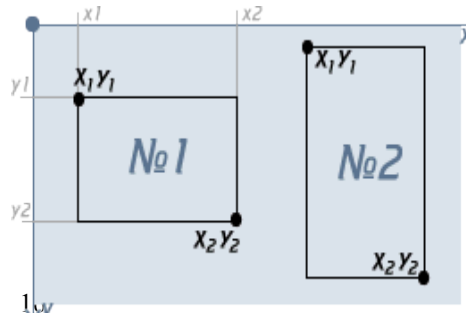

Отсчет ведется от левого верхнего угла картинки, считайте его началом координат (0;0). Если мы работаем с прямоугольной областью, то нам нужны координаты верхнего-левого и нижнегоправого углов области. Порядок записи координат для параметра coords следующий: <area shape="rect" **co-** $\sigma$ ds="x1,y1,x2,y2"> 5

# <u>ಲನಲನಲನಲನಲನಲನಲನಲನಲ</u>

### **Практическая работа №4 Заголовки**

Итак, мы уже немного умеем форматировать текст, но посмотрите на наш документ. Мне кажется, что фраза "Здравствуйте, это моя первая страница" так и просится, чтобы ее выделили. Для этого можно использовать заголовки:

### **<H1> текст </H1>**

 $\langle$ H2> текст  $\langle$ /H2>

**<H3> текст </H3> <H4> текст </H4> <H5> текст </H5> <H6> текст </H6>**

Пришлось немного пожертвовать красотой, чтобы сразу наглядно все продемонстрировать. Зато всем видно и то, что существуют шесть уровней заголовков, и то, что соответственно буковки у каждого разного размера, и то, что тут у нас такая же ситуация как с параграфами (принудительный перенос строки). Да, заметьте, заголовок выделяется жирным текстом, это тоже одно из его свойств, очень удобно:) Заголовки предназначены для выделения небольшой части текста (строки, фразы), НО, если вы хотите выделить большой фрагмент текста, или только одно слово, при этом без переноса строки, то как быть? С заголовками такое не пройдет, поэтому вспомним о тэге <font></font>:

 $\langle$  {font size="+4">  $T$  $\in$  $KCT$   $\langle$  /font> <font size="+3"> текст </font> <font size="+2"> текст </font> <font size="+1"> текст </font> <font size="+0"> текст </font> <font size="-1"> текст </font> <font size="-2"> текст </font>

Опять пришлось пожертвовать красотой:) Итак, параметр size задает размер шрифта, но, в отличие от заголовков, текст не выделяется жирным шрифтом (о курсиве, жирном шрифте и т.п. поговорим позже) и нет принудительного переноса. Стандартный size (по умолчанию) ="+0".

#### **Задание:**

Дополните свою страницу заголовками; Измените размеры букв разных абзацев; Сохраните работу **list.html** в свою папку.

Курсив, полчеркнутый текст. полужирный текст и фиксированный текст, спецсимволы

<b> Полужирный текст </b>

<i> Наклонный текст (курсив) </i> <u> Подчеркнутый текст </u> Шрифт с символами одинаковой ширины.

<tt> fixed - моноширинный шрифт </tt>

#### Від представляется крупным шрифтом,

Small малым шрифтом относительно основного текста:

<small> Малый </small>Нормальный текст<big> БОЛЬШОЙ </big>

#### Тэги Strike и S представляют текст перечеркнутым шрифтом:

<strike> Перечеркнутый </strike> <s> Перечеркнутый </s>

Тэги Sup и Sub - определяют верхний и нижний индексы. Sup - верхний, Sub нижний. Где они могут пригодится? Ну, например при написании какой-нибудь формулы - Н<sub>2</sub>О (все, что мы выносим со школьной скамьи:).

Bepхний индекс <sup>sup</sup>

Hижний индекс <sub>sub</sub>

#### Фиксированный текст

 $\langle$ pre> текст (куча пробелов) текст  $\langle$ pre>

Он не только фиксированный, но еще и выводится с точностью до пробела так, как вы его набили в блокноте, сей странный тэг может быть полезен, допустим, для

форматирования стихотворений.

Запомните, к одному фрагменту текста может применяться сразу несколько тэгов:  $\langle t\tau\rangle$   $\langle t\rangle$   $\sim$   $\langle t\rangle$   $\langle t\rangle$   $\langle t\rangle$ 

Хочу также упомянуть об одном интересном атрибуте тэга <font>:

<font face="ARIAL"> TEKCT (ШРИФТ Arial)</font>

Спецсимволы. Они не так часто употребляются, но тем не менее они необходимы:

- $(1) 8lt; 5$
- $(2) \> -$
- $(3) \text{aquot}; -$
- $(4)$   $\$  пробел

 $(5) - \& = 2$ 

Т.к. все заключенное между  $\lt u$  > броузер воспринимает как тэг, то, чтобы ввести символ скобки в текст для него прилумали спецсимвол (1 или 2). Кавычка (3). Символ пробела (4). Но тут существует одно но: (А. С. Пушкин - не должно переноситься) слово  $\alpha$  2 киbsp; слово  $2\alpha$ пbsp; слово  $3 = \text{c}$ лово  $2 \text{ c}$ лово  $2 \text{ c}$ лово  $3$ 

Ни одно из этих слов не перенесется на другую строку без двух других, и хотя посетитель увидит обычную фразу, где между словами стоит пробел, но по идее это же одно длинное слово, а не три, т.к. - неделимый символ пробела

И последний символ &. т.к. он несчастный используется для написания спецсимволов, то для него добрые люди тоже придумали спецсимвол & amp;

#### Задание:

Примените к своей страничке list.html разные способы форматирования текста; Вставьте специальные символы

Можно избавиться от пространства между ячейками таблицы:

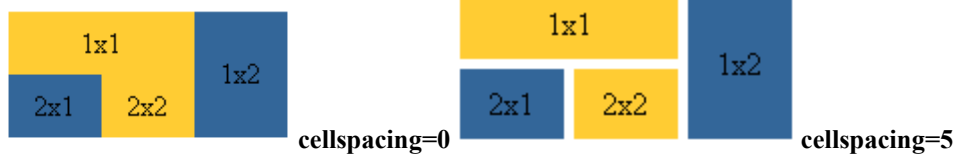

Такая красота достигается с помощью атрибута cellspacing, равного нулю: <table cellspacing=0> Можно наоборот увеличить пространство между ячейками. Как вилите, и то, и лругое мы можем использовать как лизайнерский прием. Атрибут cellpadding добавляет свободное пространство между содержимым ячейки и ее границами. Чтобы было видно нагляднее я для начала прижимаем текст ячеек первого ряда к верху, в нижнего - к низу, используя атрибут valign:

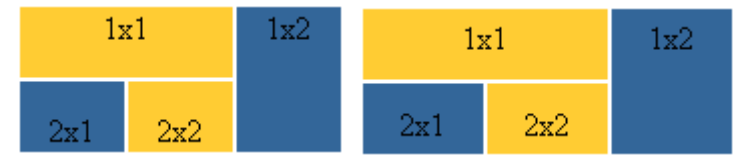

Теперь зададим атрибут cellpadding=5:

Вот теперь всем должно стать понятно, что такое пространство между содержимым ячейки и ее границами, и что делает тэг cellpadding. Сравним получившееся с предыдущей таблицей: у нас добавилось пространство по бокам, снизу и сверху, причем это пространство никакими картинками и текстом заполнено быть не может, как и пространство между ячейками, когда мы задаем cellspacing.

Кол лля послелнего варианта таблицы:

<table cellpadding=5>  $<\pm r>$ 

<td height="35" bgcolor="#FFCC33" colspan="2" valign="top"> <center>1x1</ center> </td>

<td width="50" bgcolor="#336699" rowspan="2" valign="top"> <center>1x2</ center> </td>

 $\langle$ /tr>

 $<$ tr>

<td height="35" width="50" bgcolor="#336699" valign="bottom"> <center>2x1</ center> </td>

<td width="50" bqcolor="#FFCC33" valign="bottom"> <center>2x2</center> </td>  $\langle$ /tr>

 $\langle$ /table>

#### Задание:

Создайте 2 таблицы расписание занятий в кружках, используя приведенные примеры с объединениями; Напишите кол для такой таблицы:

Используйте разные варианты пространства между ячейками, примените к таблицам разные рамки.

Сохраните работу под старыми именами в свою папку.

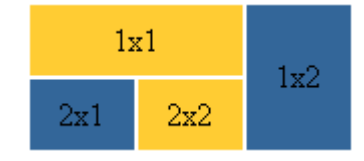

6 Сохраните работу под старым именем в свою папку.

#### **Таблицы. Объединение ячеек**

Параметры **colspan** и **rowspan**. **Colspan** - определяет количество столбцов, на которые простирается данная ячейка, а **rowspan** - количество рядов (эти параметры могут принимать значение от 2 и больше, т.е. наша ячейка может растягиваться на два и более столбца (ряда)). Теперь чтобы было все понятно обратимся к примерам.

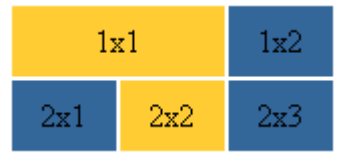

В этом примере мы использовали параметр **colspan=2**, прописав его для ячейки 1х1. Код будет выглядеть следующим образом:

```
<table>
<tr>
<td height="35" bgcolor="#FFCC33" colspan="2"> <center>1x1</center> </td>
<td width="50" bgcolor="#336699"> <center>1x2</center> </td>
\langle/tr>
<tr>
<td height="35" width="50" bgcolor="#336699"> <center>2x1</center> </td>
```
<td width="50" bgcolor="#FFCC33"> <center>2x2</center> </td> <td width="50" bgcolor="#336699"> <center>2x3</center> </td>  $\langle$ /tr>

 $\langle$ /table>

В нашем примере нет ячейки 1х3, т.е. в первом ряду всего лишь две ячейки, т.к. ячейка 1х1 равна сама по себе двум ячейкам по длине (что мы и указали параметром **colspan**). Если бы мы прописали ячейку 1х3, тогда у нас получилась бы такая ерунда.

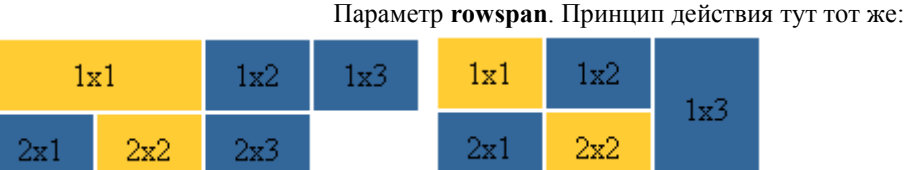

параметр background задает фоновую картинку для таблицы (ряда, ячейки), а о параметр bgcolor, который задает цвет фона для таблицы (ряда, ячейки), а

<td width="10" background="white.gif">&nbsp;</td>

Чтобы ячейка не пустовала, в нее введен &nbsp; (символ неразрывного пробела).

Параметр **align** можно задать для содержимого ячейки, только вот удобного

Рамка таблицы вводится параметром border. Зададим рамку равную 3 пикселям:  $\lt$ table border="3"> Рамке можно задать цвет (например, черный):

<table border="3" bordercolor="#000000">

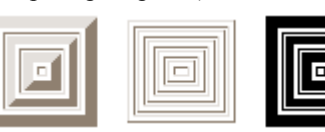

# **Практическая работа №6 Картинки на страничке**

С помощью следующего тега вставляем картинки в документ:

**<img src="my.jpg">**

Вместо my.jpg мы можем подставить имя любой картинки (me.gif, main.png). Самое главное понять, что все расположенное между кавычками - ссылка (путь к картинке). Наш пример говорит о том, что картинка лежит в том же каталоге (директории, папке), в которой лежит и наш документ. Если картинка лежит в поддиректории **image**, то ссылка на неё будет выглядеть так:

**<img src="image/my.jpg">**

Если картинка лежит на уровень выше, а документ находится в поддиректории, то ссылка на неё будет такой:

**<img src="../my.jpg">**

Если картинка лежит на другом сайте, то путь прописывается полностью:

**<img src="http://www.homepage.ru/image/my.jpg">**

Для вашего удобства кладите картинку в ту же директорию, что и документ, тогда путаницы будет меньше:)

Запомните: тэг img не требует закрывающего тэга.

#### **Задание:**

Создайте в своей папке папку image, скопируйте в нее 3 понравившиеся картинки ; Вставьте в свой файл index.html скопированные картинки.

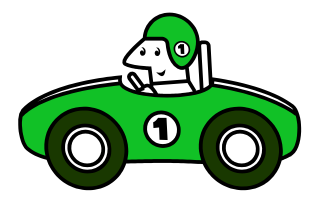

Сохраните файл в свою папку.

#### **Форматирование картинок**

Параметр align есть и у картинок:

**<img src="pr1.png" align="left">**

Это означает, что картинка будет прижата к левому краю экрана, а текст будет обтекать ее справа. Чтобы сделать наоборот (картинка справа, текст слева) надо прописать right: **<img src="pr1.png" align="right">**

Но это не все: текст может располагаться внизу картинки (это по умолчанию) - (1), посередине - (2), и вверху - (3):

- $(1)$   $\langle \text{img}\rangle$  src="pr1.png" align="bottom">
- (2) <img src="pr1.png" align="middle">
- $(3)$   $\langle$ img src="pr1.png" align="top">
- Кроме параметра align существует еще несколько параметров:
- $(1)$   $\langle \text{im} \sigma \text{ src} = \text{im}1 \text{ min}$  vspace="10">
- (2) <img src="pr1.png" Hspace="30">
- (3)  $\langle \text{imq src} = \text{imq n}$ .png" alt="моя фотография">
- $(4)$   $\langle$ imq src="pr1.pnq" width="100">
- (5) <img src="pr1.png" height="200">  $(6)$  -  $\langle$ imq src="pr1.pnq" border="5">

Теперь последуют объяснения по пунктам.

- (1) параметр **vspace** задает расстояние между текстом и рисунком (по вертикали).
- (2) параметр **hspace**  тоже задает расстояние между текстом и рисунком, но по горизонтали
- (3) параметр **alt** краткое описание картинки. Если навести курсором мыши на рисунок, и так подержать его (курсор) несколько секунд выскочит описание картинки.
- (4) параметр **width** ширина самой картинки (в пикселях). Если ширину не задавать специально, то по умолчанию она будет равна реальной ширине картинки (а так вы можете ее сделать или уже или шире).
- (5) параметр **height**  высота самой картинки (тоже в пикселях).

Так же как в случае с width высоту (height) картинки можно и не задавать.

(6) - параметр **border** - рамка вокруг самой картинки (в пикселях). Можно не задавать.

**Все параметры могут употребляться одновременно друг с другом**.

Введем следующие параметры для нашей картинки:

**<img src="pr1.png" align="left" HSPACE=30 VSPACE=5 alt="моя фотография">**

Картинку можно сделать фоном документа.

Тогда это прописывается в открывающем тэге боди:

**<body text="#336699" bgcolor="#000000" background="photo.jpg">**

Параметр Background и указывает на то, где лежит фоновая картинка, в нашем примере он указывает на то, что наша фоновая картинка лежит в той же директории (папке), что и документ.

Но зачем оставлять параметр **bgcolor,** если есть background? А вдруг фоновая картинка не загрузится (представьте, такое может быть), тогда сами поймете зачем.

#### **Задание:**

Примените разные способы форматирования картинок на станице

8  $\mu$  index.html; Сохраните работу под старым именем в вашу папку.

```
\langle \text{table} \rangle<tr><td height="35" width="50" bgcolor="#FFCC33"> 1x1 </td>
<td width="50" bgcolor="#336699"> 1x2 </td>
<td width="50" bgcolor="#FFCC33"> 1x3 </td>
\langle/tr>
<tr>
<td height="35" width="50" bgcolor="#336699"> 2x1 </td>
<td width="50" bgcolor="#FFCC33"> 2x2 </td>
<td width="50" bgcolor="#336699"> 2x3 </td>
\langle/tr>
</table> 
Теперь нам осталось лишь выровнять содержимое внутри таблицы: 
<table>
2+2<td height="35" width="50" bgcolor="#FFCC33"> <center> 1x1 </center> </td>
<td width="50" bgcolor="#336699"> <center> 1x2 </center> </td>
<td width="50" bgcolor="#FFCC33"> <center>1x3 </center> </td>
\langle/tr>
<tr>
<td height="35" width="50" bgcolor="#336699"> <center> 2x1 </center> </td>
<td width="50" bgcolor="#FFCC33"> <center> 2x2 </center> </td>
<td width="50" bgcolor="#336699"> <center> 2x3 </center> </td>
\langle/tr>
```
В каждой ячейке (столбце) могут находится и картинки, и текст, и даже таблицы (в этом случае они называются - *вложенные таблицы*). Тэги, которые мы применяем

**Вертикальное выравнивание** содержимого таблицы, т.е. как можно сделать так, чтобы содержимое ячейки не только располагалось ровно посередине ее (как по умолчанию), а еще вверху или внизу. Вертикальное выравнивание задается следующим аттрибутом - **valign**="middle" (top, bottom) - содержимое конкретной ячейки

будет находится в середине ячейки (наверху или внизу): Вот вам и наглядный пример, а теперь как это пишется: <table>  $<$ tr $>$ 

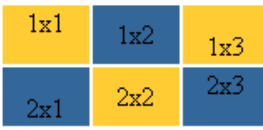

<td height="35" width="50" bgcolor="#FFCC33" valign="top"> <center>1x1</center> </td>

<td width="50" bgcolor="#336699"> <center>1x2</center> </td>

<td width="50" bgcolor="#FFCC33" **valign="bottom"**> <center>1x3</center> </ td>

```
\langle/tr>
```
 $<$ tr>

<td height="35" width="50" bgcolor="#336699" **valign="bottom"**> <center>2x1</ center> </td>

<td width="50" bgcolor="#FFCC33"> <center>2x2</center> </td>

<td width="50" bgcolor="#336699" **valign="top"**> <center>2x3</center> </td>  $\langle$ /tr>

```
</table>
```
#### **Задание:**

Создайте таблицу расписание уроков на одной из ваших страниц;

#### **Таблицы**

#### Таблица задается тэгом:

**<table></table>**

Увы, это далеко не все: таблица состоит из строк и столбцов (ячеек), поэтому нам надо еще и указать их.

**<tr></tr>** - строчка таблицы

**<td></td>** - столбец (ячейка) таблицы Итак, перед вами таблица из двух строк и трех столбцов (ячеек). Для наглядности я выделила ячейки таблицы разными цветами. Границы таблицы не заданы, поэтому вы их не видите.

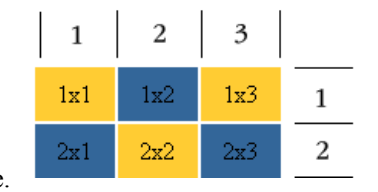

Сначала задаем строки. В нашем примере их две. <table>

**<tr></tr>**

**<tr></tr>**

</table>

Теперь в каждой строке зададим по три столбца (ячейки):

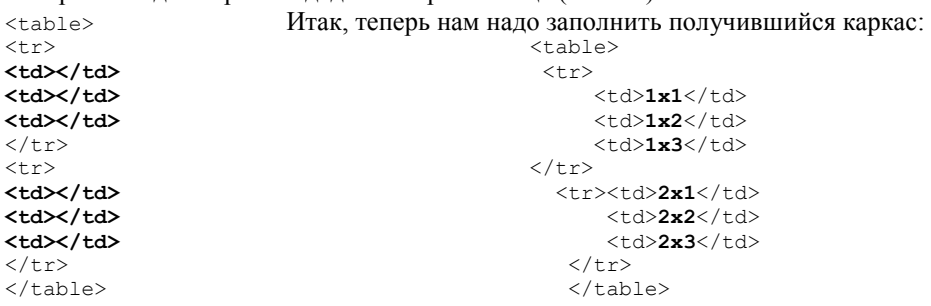

Увы, фона (голубенького или желтенького, как в примере) еще не видно. Фон задается параметром bgcolor="цвет\_фона". Фон можно задать для таблицы в целом, для ряда, для столбца (в пределе одного ряда). В нашем случае мы задаем фон для каждого столбца. <table>

```
\langle \text{tr} \rangle<td bgcolor="#FFCC33">1x1</td>
<td bgcolor="#336699">1x2</td>
<td bgcolor="#FFCC33">1x3</td>
\langle/tr>
<tr>
<td bgcolor="#336699">2x1</td>
<td bgcolor="#FFCC33">2x2</td>
<td bgcolor="#336699">2x3</td>
\langle/tr>
</table>
```
В ТАБЛИЦЕ существуют параметры **height** и **width** - вы можете их задать для всей таблицы, для одного ряда, для ячейки (столбца). Вспомним, что высота и ширина могут задаваться как в пикселях, так и процентах. В нашем случае мы зададим ширину и высоту в пикселях для столбцов (ячеек).

# **Практическая работа №8**

**Гиперссылки на странице**

**Наш сайт может состоять из нескольких документов**. Один из них главный (index.html или main.html) - он открывается первым и должен обязательно лежать на вашем сайте в интернете.

Остальные документы вы можете называть как угодно (photos.html, about\_me.html, my\_pets.html, friends.html, gh516hgd.html). Они все могут лежать в одной директории (папке), а могут в разных.

Ссылкой на эти другие документы (части нашей странички) может быть текст (фраза, слово), а может быть и картинка.

Для начала проверим наличие в нашей папке документа list.html, в той же директории (папке), где находится наш главный документ index.html. Тогда мы можем без зазрения совести фразу "прочитать мой рассказ" сделать ссылкой на list html:

#### **<a href="list.html">прочитать мой рассказ</a>**

Тэг **<a></a>** делает ссылкой заключенную в него картинку или фразу (текст). Принципы прописывания пути здесь такие же как в случае с картинками:

- (1) <a href="prf.html">мои фотографии</a>
- (2) <a href="photos/prf.html">мои фотографии</a>
- (3) <a href="http://www.homepage.ru/prf.html">мои фотографии</a>

В случае (1) документ лежит в той же директории (папке), что и документ, в котором мы ссылаемся на prf.html, в случае (2) документ лежит в поддиректории / photos, в случае (3) мы ссылаемся на сайт http://www.homepage.ru, где лежит

нужный нам документ. Как видите все просто.

Но есть один фактор, который нам нужно учесть: **цвет ссылки** нужно прописывать, а иначе по умолчанию он будет просто безобразным, поэтому вспомним об открывающем тэге боди:

#### **<body text="#336699" bgcolor="#000000" link="#339999" alink="#339999" vlink="#339999">**

Разберемся что к чему: **link** - цвет ссылки, **alink** - цвет активной ссылки (нажатой), **vlink** - цвет уже посещенной ссылки. В нашем примере цвета одинаковые, но они могут быть разными, также не карается законом, если цвет ссылки такой же как цвет текста документа (ссылка же выделяется чертой).

**Ссылка на ваш почтовый ящик** прописывается так:

#### **<a href="mailto:pochta@mail.ru"> pochta@mail.ru - пишите письма </a>**

Запомните это раз и навсегда и не пытайтесь ее прописать по другому. Ссылка на документ, картинку или файл - одно дело, а ссылка на почтовый ящик - другое (да, но цвета всех ссылок в документе одинаковые:).

#### **Задание:**

9 Сохраните свои страницы под старыми именами в свою папку. Создайте переходы между страницами index.html и list.html

#### **Картинка как гиперссылка**

**Ссылкой** может быть и картинка. Принцип ссылки тот же, что и в случае с текстом, только между тэгами вставляется не текст, а картинка:

**<a href="prf.html">** <img src="photo.gif" align="left" HSPACE=30 VSPACE=5 alt="моя фотография"> **</a>** 

Эта картинка будут ссылкой на страничку с фотографиями

Вокруг картинки появится рамочка. Эту рамочку можно оставить, если вам она нравится, а можно убрать, если вы зададите картинке параметр **border="0"**

<img src="photo.gif" align="left" HSPACE=30 VSPACE=5 alt="моя фотография" border="0">

Если вы уже достаточно попутешествовали по Интернету, то вы должны были заметить, что ссылка может быть не только на документ с расширением \*.html, но и на многие другие (\*.doc, \*.mp3, \*.jpg, \*.gif, \*.txt, \*.zip, \*.exe и т.д:) Как это делается? Да все по тому же принципу:

**<a href="http://www.melody.ru/music.mp3"> скачать песню </a>** Если адрес указан таким способом:

**<a href="http://www.melody.ru/"> музыкальный сайт </a>**

То это означает, что в указанном каталоге есть файл вроде index.html, который загрузится по умолчанию.

Но поговорим особо о картинках, многие из вас, наверное, сталкивались с таким явлением: когда жмешь на маленькую картинку, то загружается большая в том же или в новом окне. Как это делается? Тут никаких хитростей: делаем ссылкой картинку (допустим small.jpg) и ссылаемся на другую картинку (допустим big.jpg): **<a href="big.jpg"> <img src="small.jpg"> </a>**

В этом случае большая картинка откроется в том же окне. Но как же сделать так, чтобы картинка (или любой другой файл-документ) открылась в новом окне? Дело в том, что у тэга <a></a> есть параметр **target:**

**<a href="big.jpg" target="\_blank"> <img src="small.jpg"> </a>** Итак, target="\_blank" - указывает на то, что документ (картинка в нашем случае), на

#### **Задание:**

Создайте рисунки для кнопок (можно воспользоваться программами Paint, Flash, PhotoShop) и сохраните их с расширением **\*.gif** Вставьте созданные кнопки на ваши станицы ;

10 Сохраните работы под старыми именами в свою папку.

### **Практическая работа №10**

#### **Списки**

Что такое списки? Это лучше демонстрировать на наглядном примере:

- · Текст один
- · Текст другой
- · Текст сякой
- Текст эдакий
- Скорее всего вы с этим сталкивались. Все это удобно в определенных ситуациях. Теперь разбе-

ремся, какими же тэгами обозначаются списки:

<li>Текст один</li> <li>Текст другой</li> <li>Текст сякой</li> <li>Текст эдакий</li>

Да-да, вcе опять оказалось очень простым:) Именно тэгом <li></li> они и задаются. Возникает вопрос: можно ли помимо закрашенного кружочка прописать еще чего-нибудь подобное?

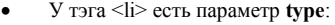

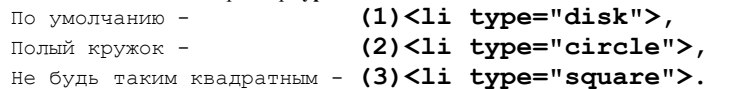

 Это один из вариантов. Если вы пользовались текстовыми редакторами (допустим Вордом), то бы знаете, что такое Табуляция (это когда вы жмете на кнопочку Tab и весь текст сдвигается в право). Похожая функция есть и в хтмл.

#### **Маркированный список**

```
\langle 111 \rangle<li>Текст один</li>
<li>Текст другой</li>
<li>Текст сякой</li>
<li>Текст эдакий</li>
\langle/11] >
```
**Нумерованный список**

```
<ol type="A">
<li>Текст один</li>
<li>Текст другой</li>
<li>Текст сякой</li>
<li>Текст эдакий</li>
\langle/ol>Варианты параметра нумерованного списка:
Type = ``A"Type = "I"Type = "a"Type = "i"
```
#### **Задание:**

Создайте на любой вашей страничке списки изучаемых ваши предметов

Оформите списки разными способами;

Сохраните работу под старыми именами в свою папку.

11